## MENDELEY REFERENCE MANAGER

**MANUAL** 

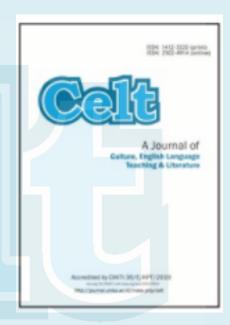

#### **Celt journal**

Soegijapranata Catholic University Semarang, Indonesia, 2020

journal.unika.ac.id/index.php/celt

#### MANUAL List

- I. Mendeley Account Registration
- II. Download Mendeley Desktop
- III. Import Document
- IV. Input to Mendeley Desktop
- V. Open Full-Text Article
- VI. Give Highlights and Notes to an article
- VII. Make a Folder
- VIII. Install Mendeley Web Importer
- IX. Download File with Mendeley Web Importer (Firefox and Chrome)
- X. Input bibliography sources of non-online reference (Printed Books/ Articles, AV etc.)
- XI. Delete an Article
- XII. Search for an Article
- XIII. Install Ms. Word Plug In
- XIV. Making citation sources
- XV. Making the Bibliography

### I. MENDELEY ACCOUNT REGISTRATION

Type in: <u>www.mendeley.com</u>

choose: create a free account

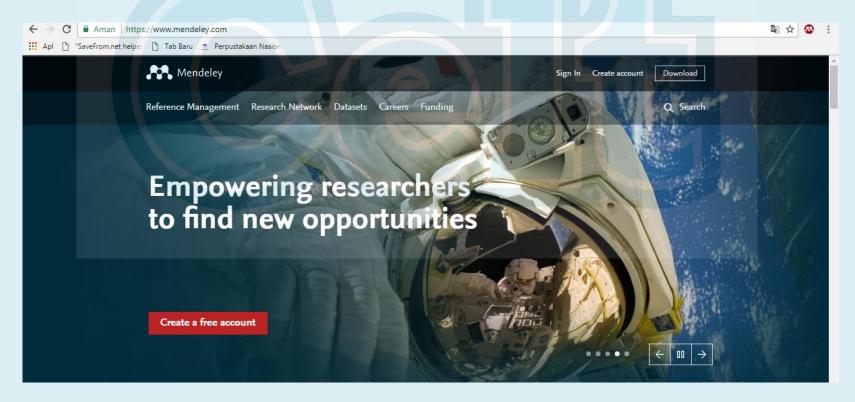

## Input email to get a username

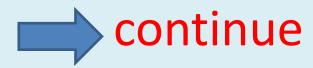

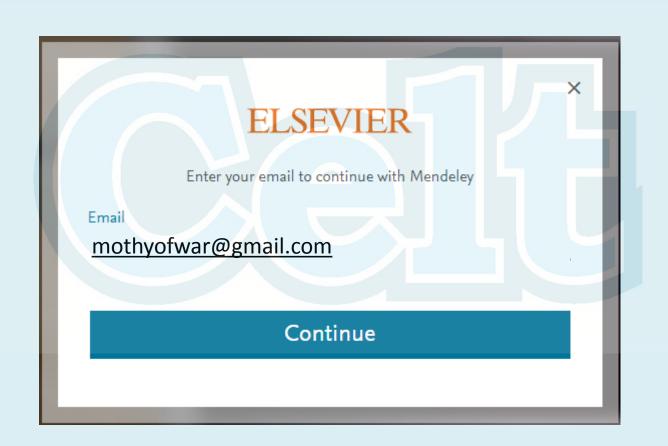

## Fill in the Name and Password

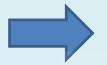

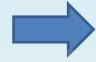

register continue to Mendeley

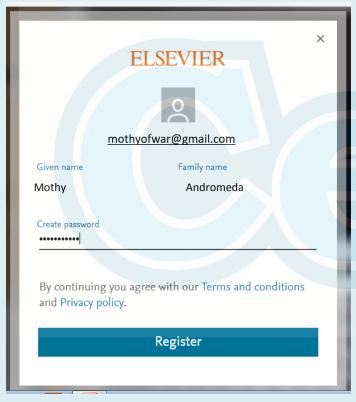

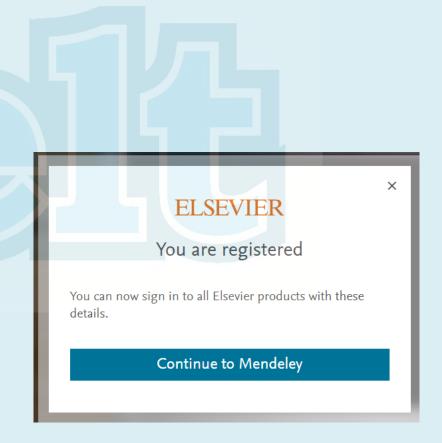

## Select the Current Role & Field of Study

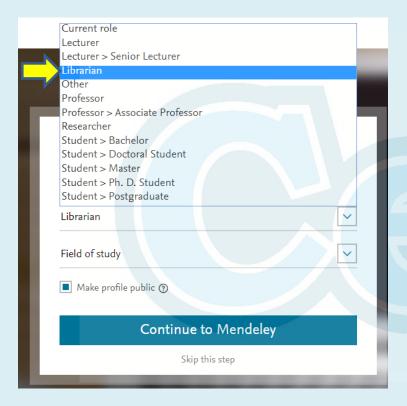

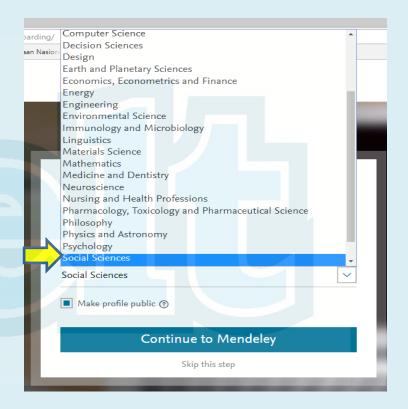

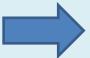

continue to Mendeley

### II. DOWNLOAD MENDELEY DESKTOP

Mendeley Desktop is used to manage scientific articles that will be used as reference source, creating citation sources and bibliography.

#### **Choose Download Desktop App**

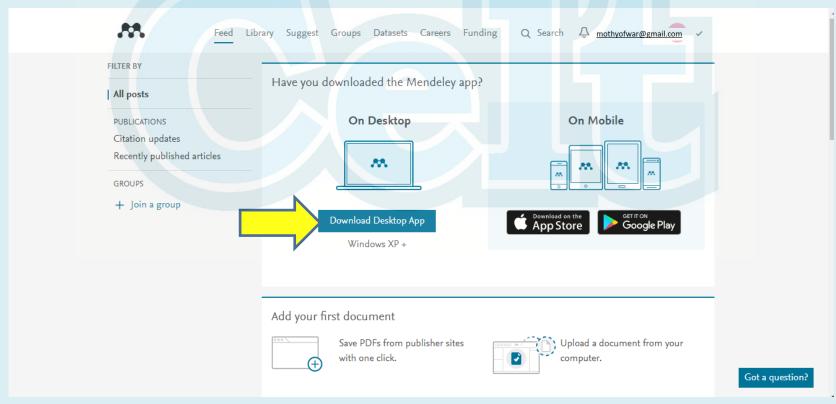

#### **Download options for Mendeley Desktop**

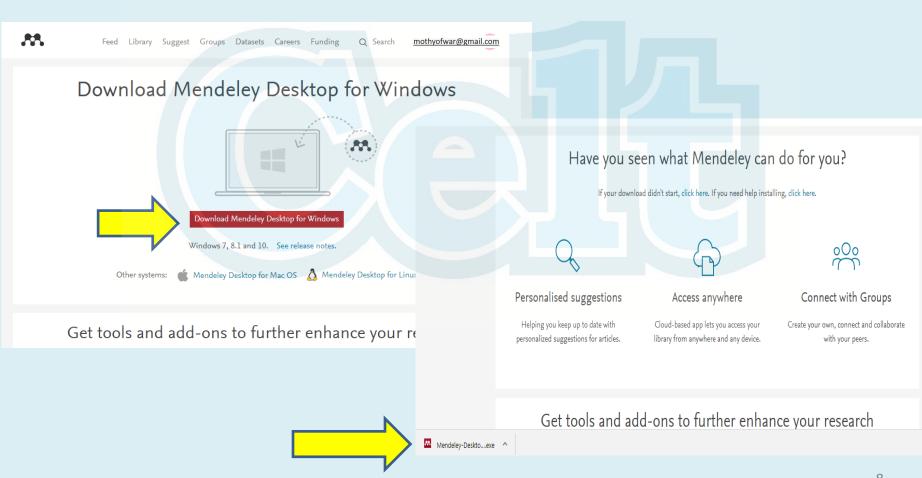

## Select: Run---Next---I Agree--

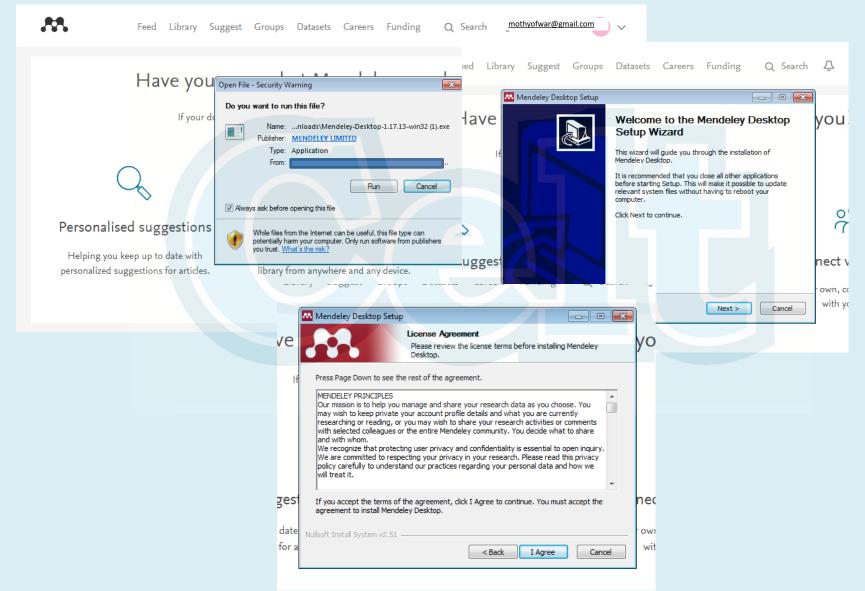

## ---Next---Install---Process Install---Finish

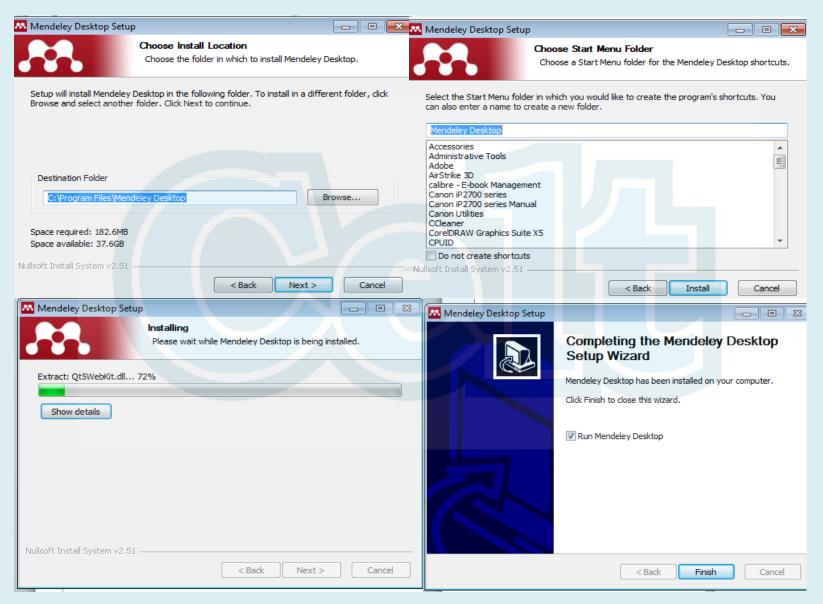

# Mendeley Desktop---Installed on laptop/computer desktop

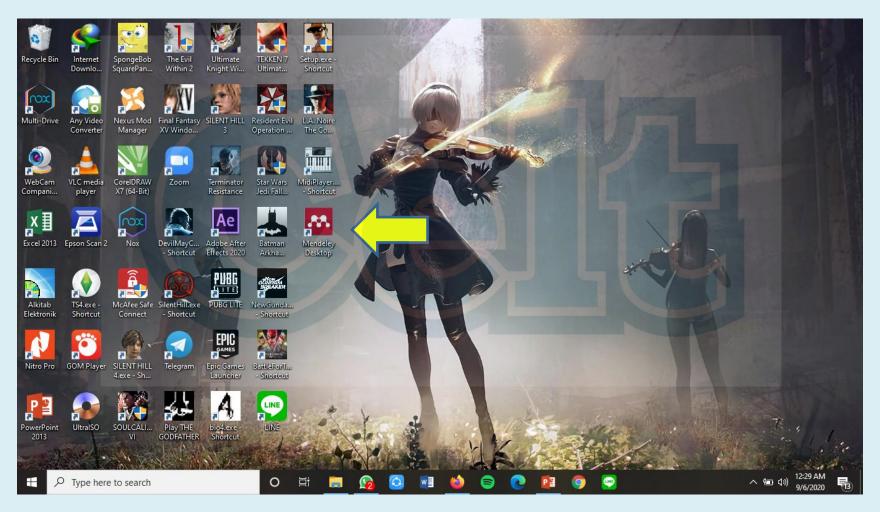

#### III. IMPORT DOCUMENT

#### import documents from Endnote, BibTex, RIS

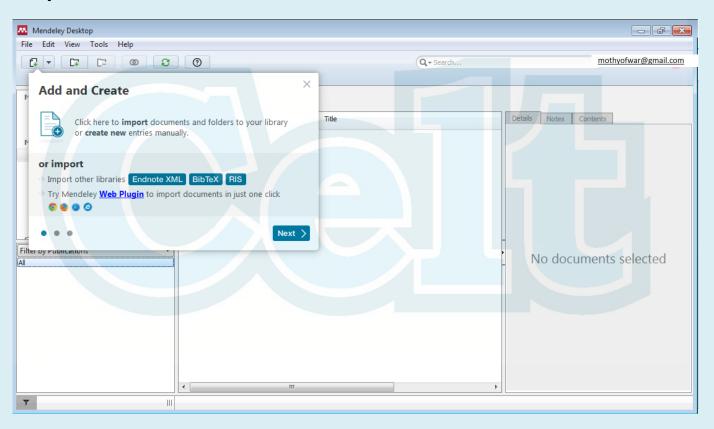

## IV. Input Article to Mendeley Desktop

Select: Add File or Add Folder, Choose the article/Article's folder stored in your laptop/PC,

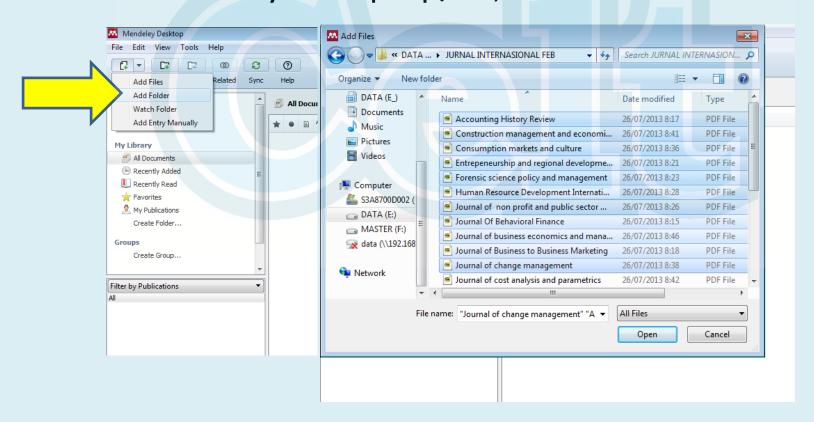

## Articles On Mendeley Desktop

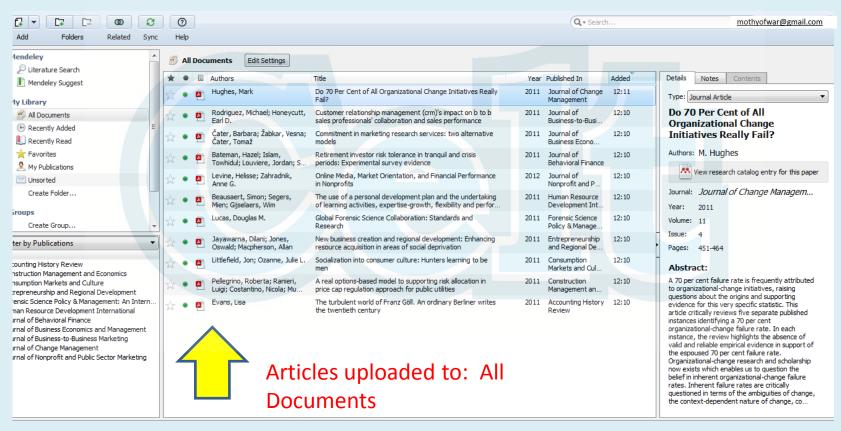

## V. OPEN FULL-TEXT ARTIKEL

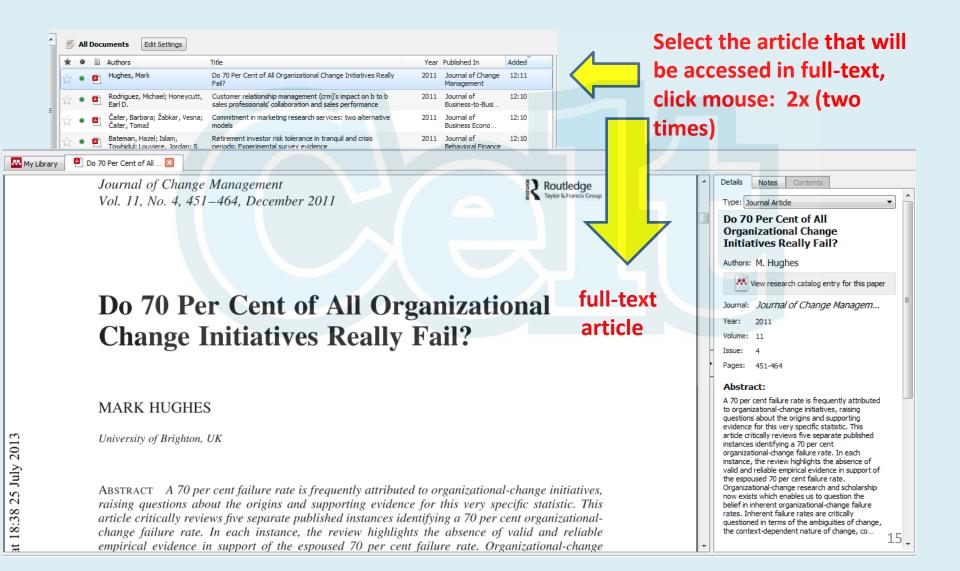

## VI. GIVING HIGHLIGHT AND NOTES TO ARTICLES

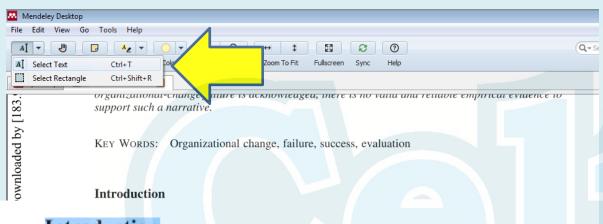

Choose: Select

**Text** 

#### Introduction

In the nineties, the influential practitioner magazine *(HBR)* published two articles: *Why change progr* (Beer *et al.*, 1990) and *Leading change: why trans* (1995). In setting the tone of ongoing debates ab failure, they offered an important antidote to the aspiration fully managing change that Peters and Waterman (1982) and tically promoted in the eighties. The data at management was a flawed concept and data are self-fulfilling prophecy that their change efforts would

Point the cursor on the text and then block the selected text

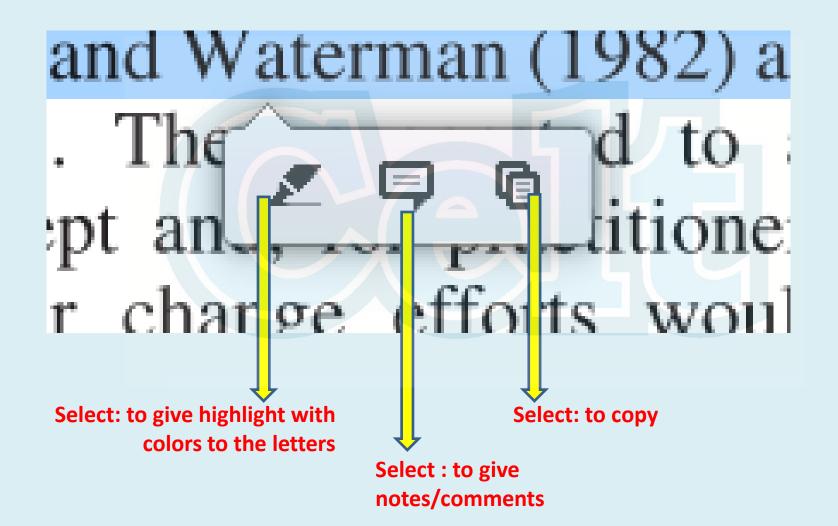

## Highlight and Note Display

#### Introduction

In the nineties, the influential practitioner magazine Harvard Business Review (HBR) published two articles: Why change programs don't produce change (Beer et al., 1990) and Leading change: why transformation efforts fail (Kotter, 1995). In setting the tone of ongoing debates about organizational-change failure, they offered an important antidot cessfully managing change that Peters and Wa mothyofwar@gmail.com

Just now siastically promoted in the eighties. They management was a flawed concept and self-fulfilling prophecy that their change efforts would invariably fail. The

Correspondence Address: Mark Hughes, Brighton Business School, University of Brighton, Mithras House, Lewes Road, Brighton, BN2 4AT, UK. Email: m.a.hughes@brighton.ac.uk

1469-7017 Print/1479-1811 Online/11/040451–14  $\ \odot$  2011 Taylor & Francis http://dx.doi.org/10.1080/14697017.2011.630506

### VII. MAKE A FOLDER

Select: Folder

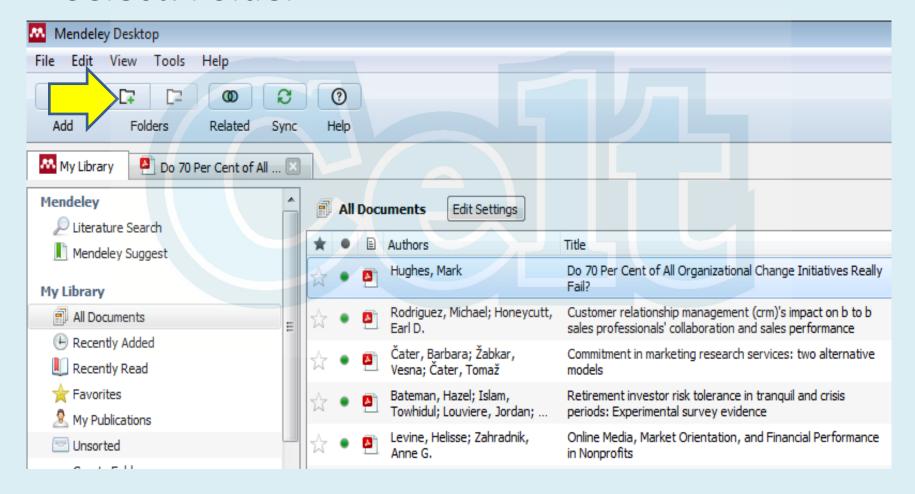

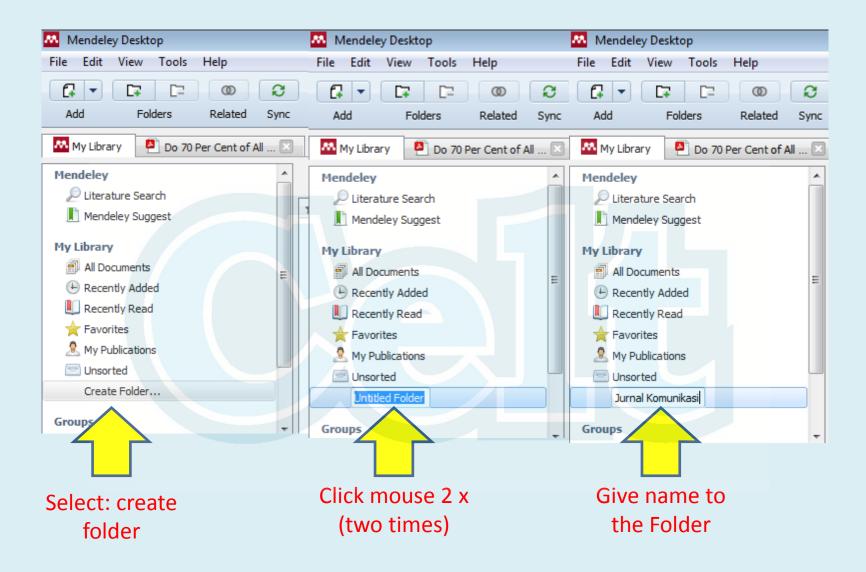

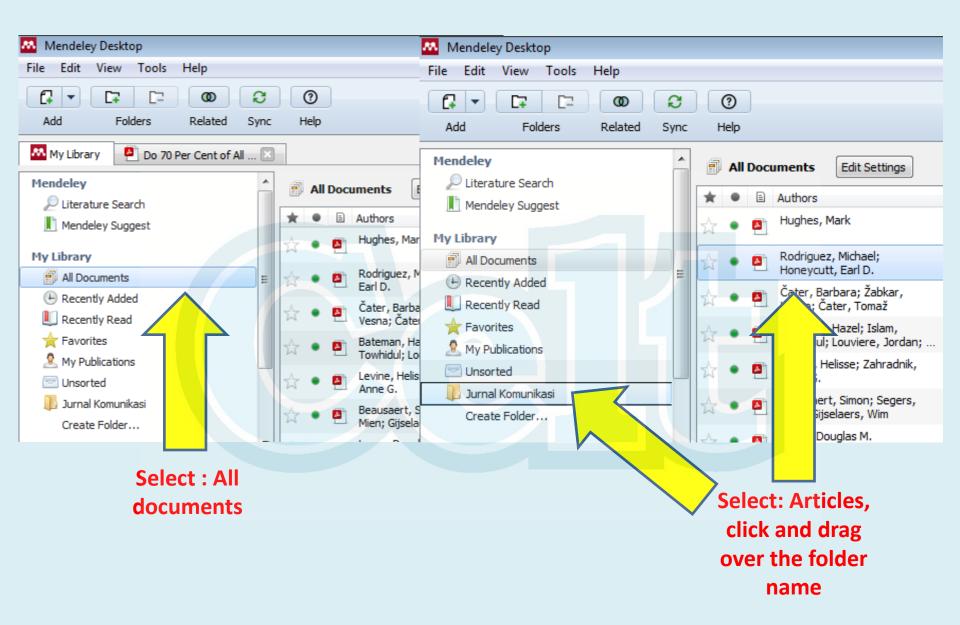

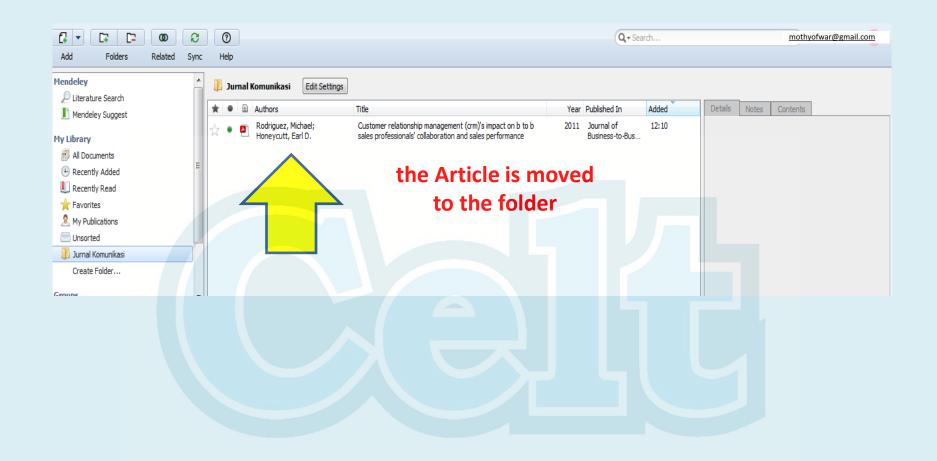

## VIII. INSTALL MENDELEY WEB IMPORTER

Install Mendeley Web Importer must be done so that the process of downloading PDF files from the internet automatically goes to All documents on mendeley Desktop

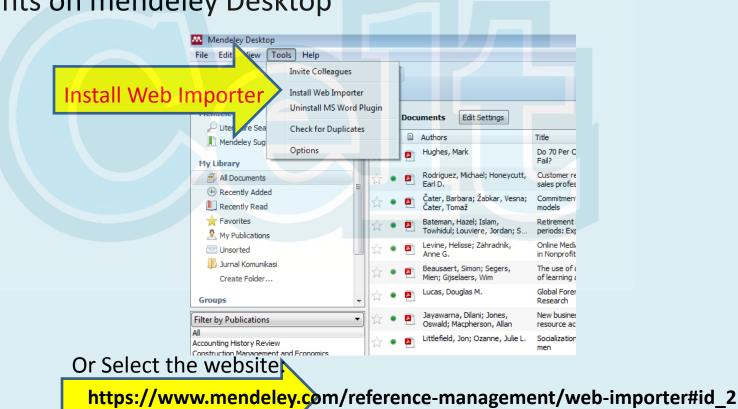

## Selecting browser for Mendeley Web Importer

Select Firefox browser-→scroll down-→ select download browser extension

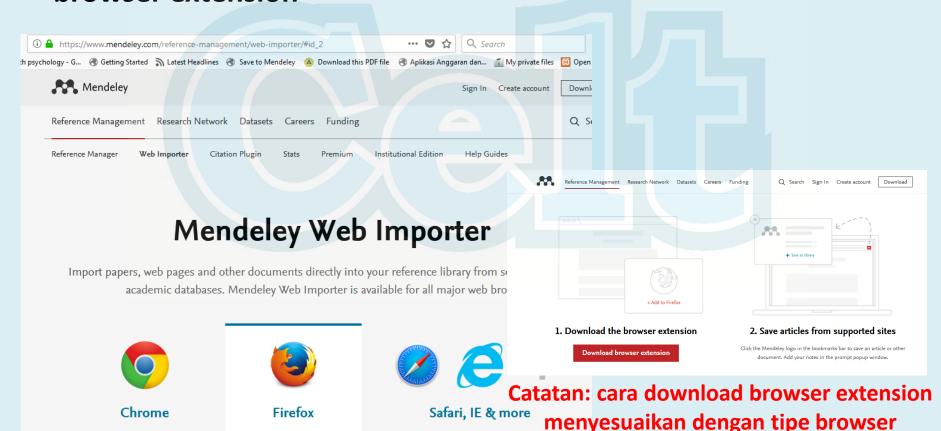

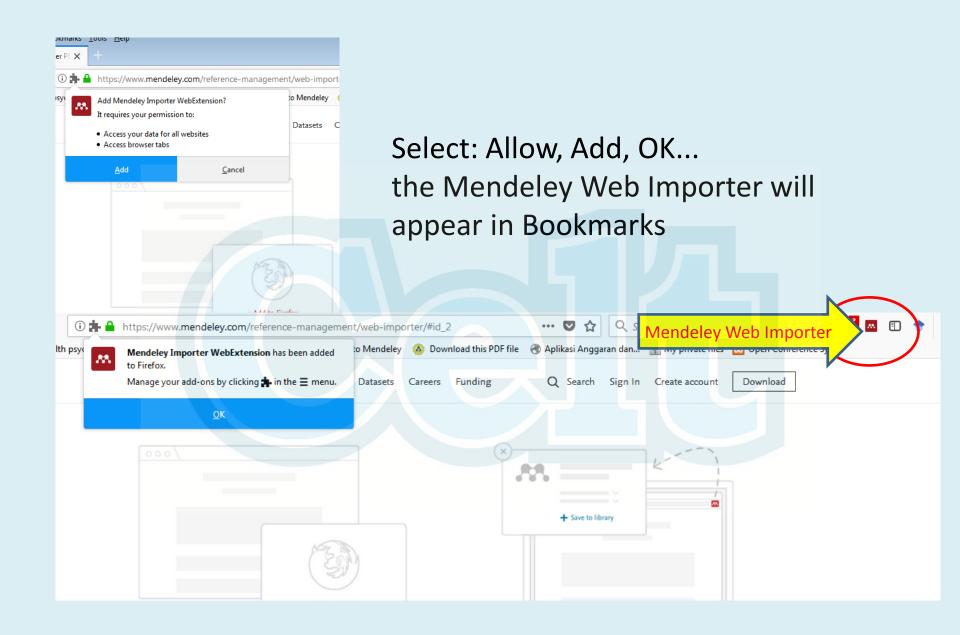

## Select Chrome browser-→ scroll down-→ select Install Chrome browser extension

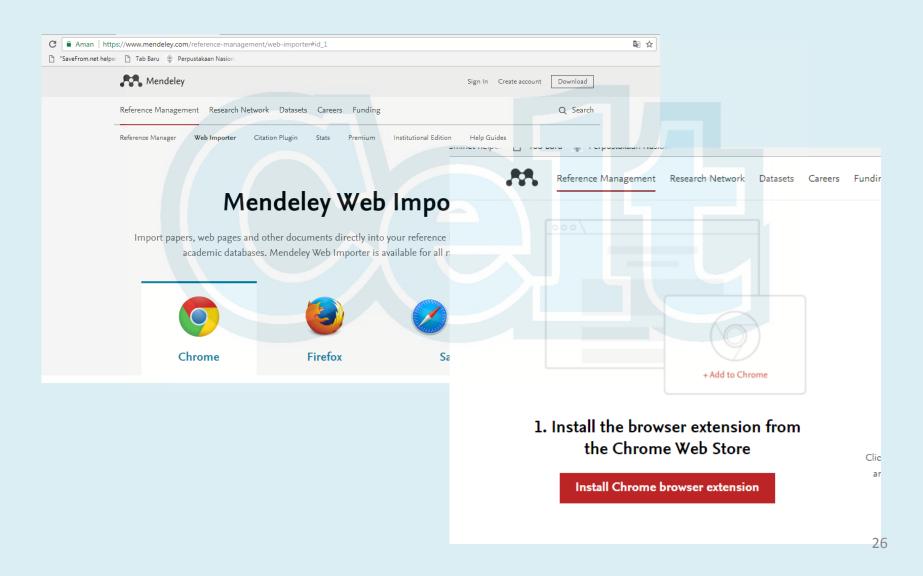

## Select: Add to Chrome-→ add extension

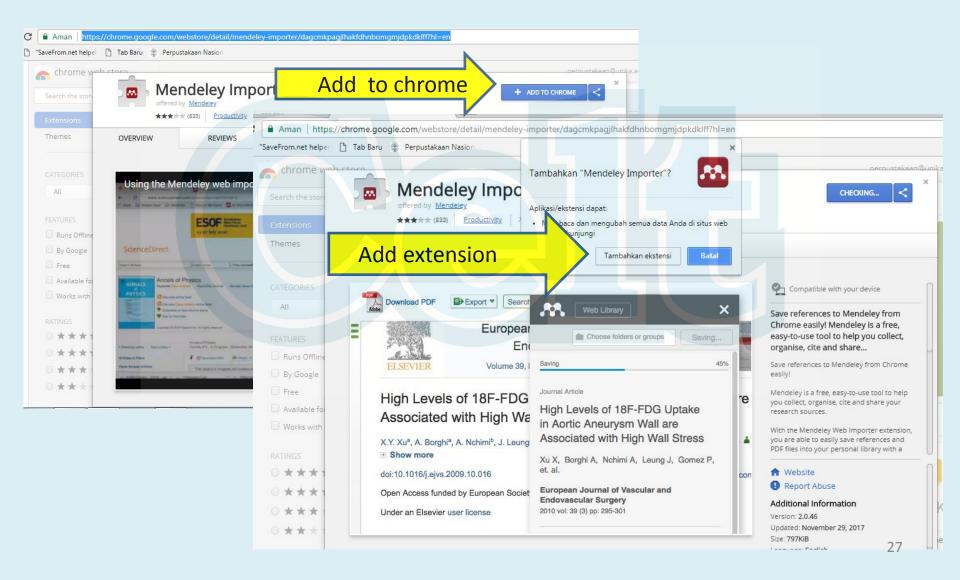

## Mendeley Web Importer automatically installed on Chrome bookmark

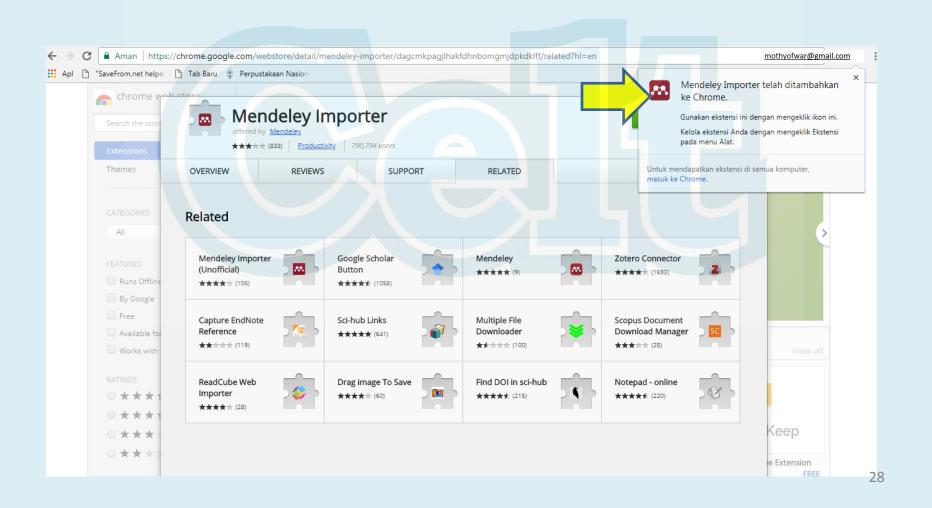

## IX. DOWNLOAD FILE WITH MENDELEY WEB IMPORTER

Select the Journal Article from the Internet you prefer, then open the PDF

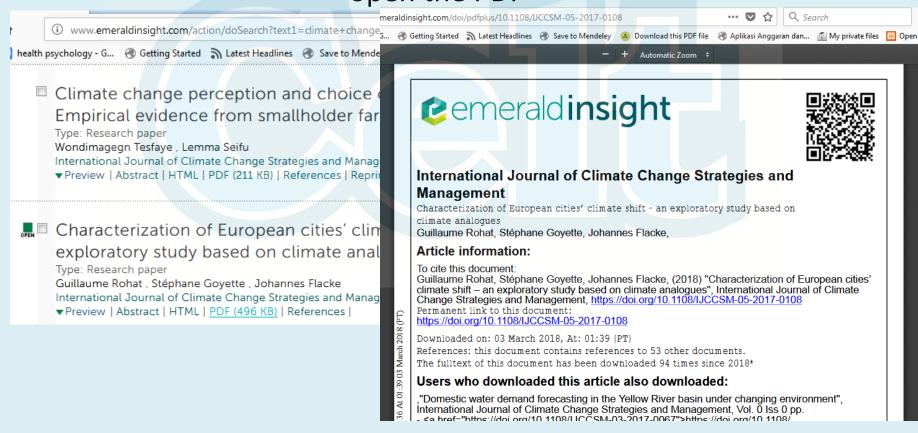

# Select Import to Mendeley—sign in (if not logged into Mendeley's account)

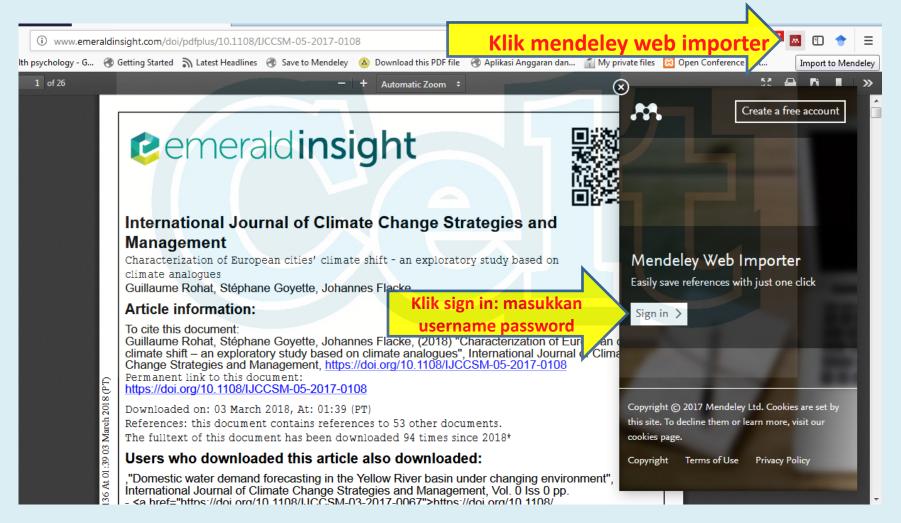

## A Tool Box will appear to download the PDF---select Save

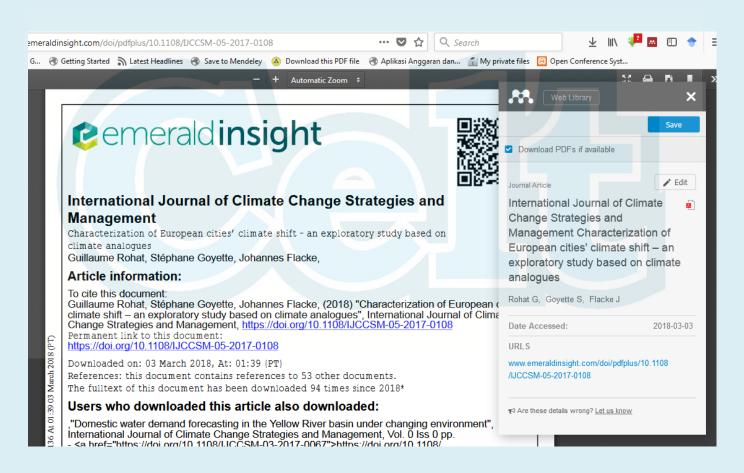

## To view downloaded articles from Mendeley Web Importer – select Sync (Synchronize) on Mendeley Desktop

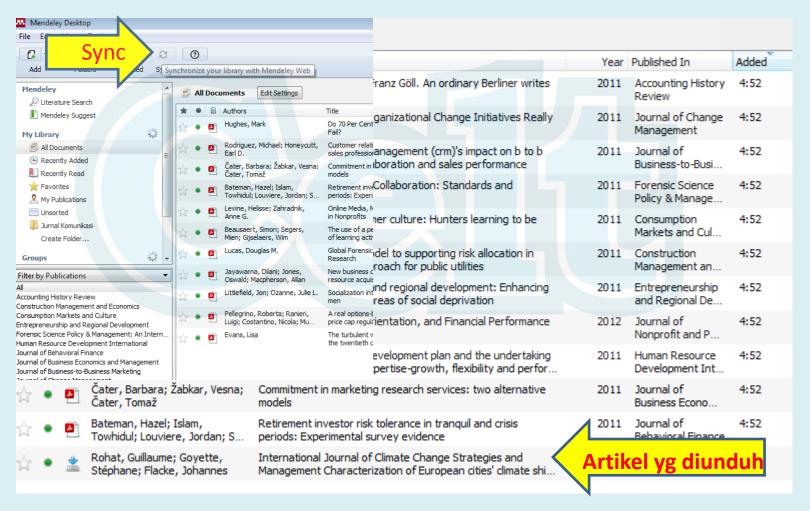

Each time an activity is done (download, save, etc.), our laptop/ desktop must connected to the internet to allow synchronization of having updated works in the Mendeley Server

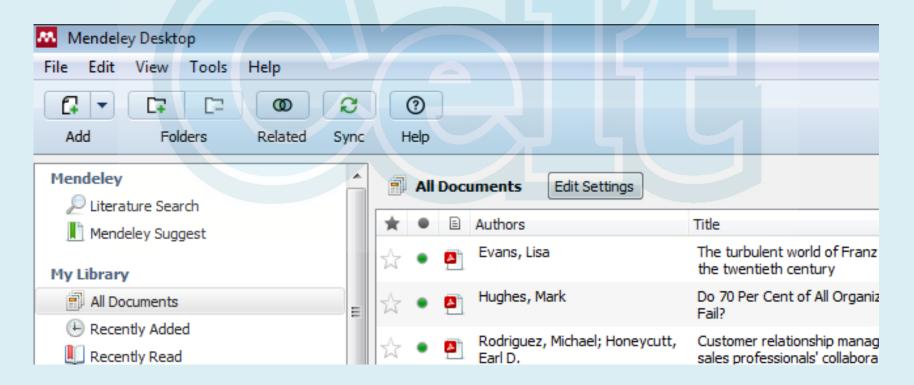

## X. INPUT BIBLIOGRAPHY SOURCES OF NON-ONLINE REFERENCE (PRINTED BOOKS/ARTICLES, AV, ETC.)

Not all reference sources (articles/books) come from online sources, for printed sources, AV etc., we must fill in the bibliography by type in the Mendeley, for example books: Title/Author/Publisher/place of publication/year of publication, Scientific articles: Article title/author/Journal title/volume/number/year of publication.

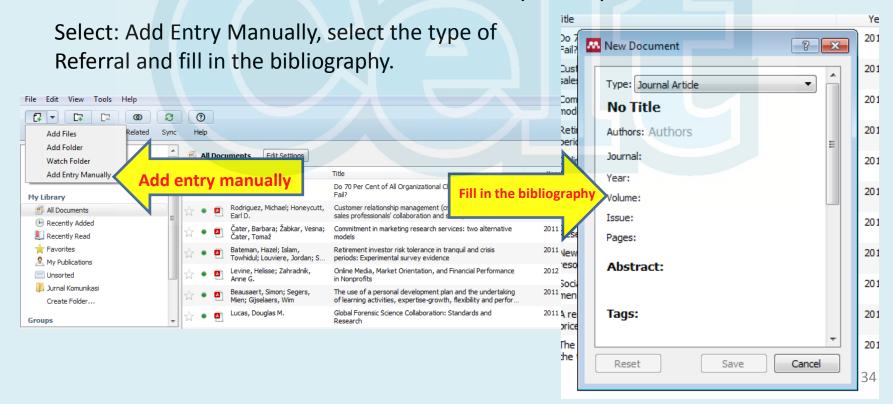

## XI. Delete an Article

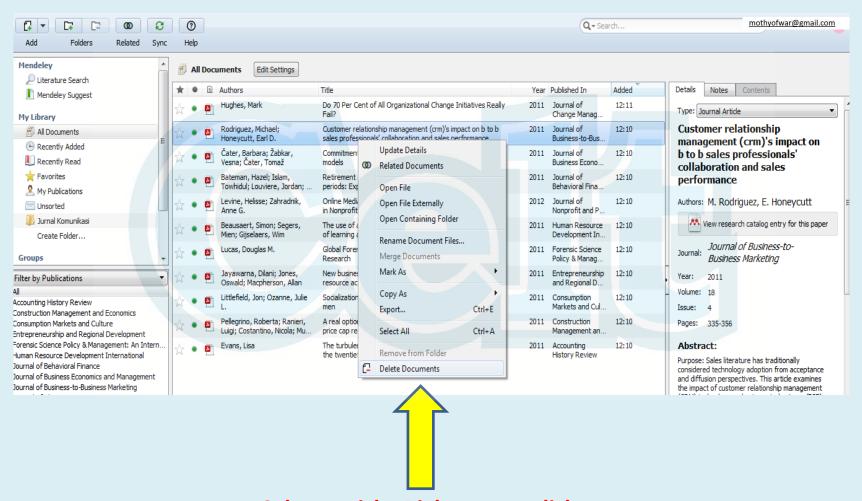

Select Article: Right mouse click, select delete documents

## XII. SEARCH FOR AN ARTICLE

Method I: Select Search: type in the title/subject/author

Method II: Select Filter: Publications/author

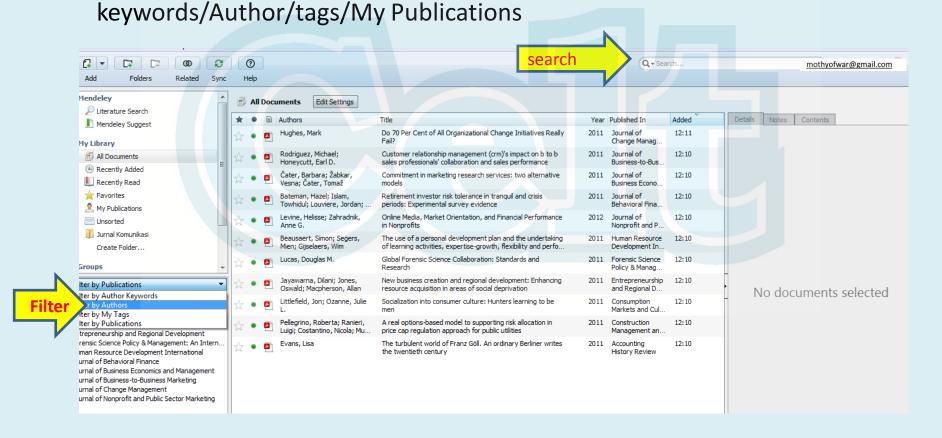

## XIII. INSTALL MS WORD PLUG IN

Install Ms Word Plug In must be done in order to connect Mendeley Desktop with Ms. Word in the process of creating citation sources and bibliography.

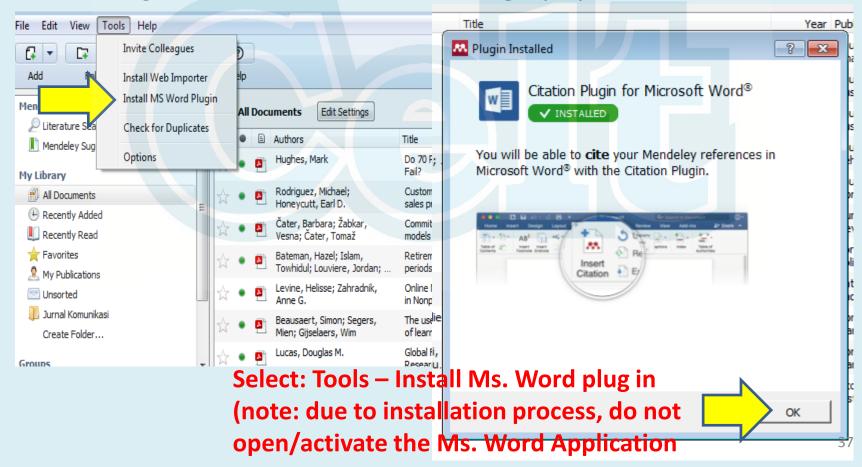

# Open Ms. Word, Select Reference, Insert Citation Mendeley, Insert Bibliography & Open Mendeley will appear

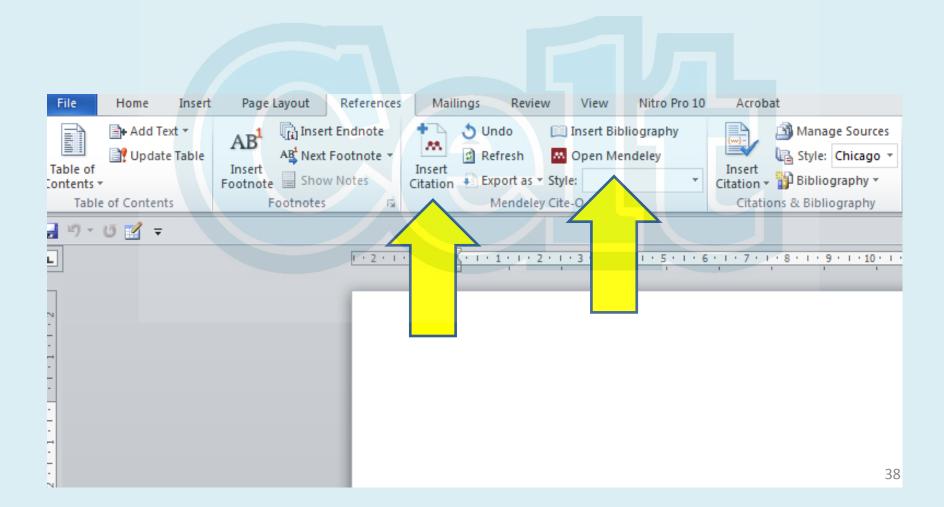

## XIV. MAKING CITATION SOURCES

Point the cursor at the place where the citation source will be listed, it can be at the beginning or at the end of a sentence (depending on the bibliography style option selected)

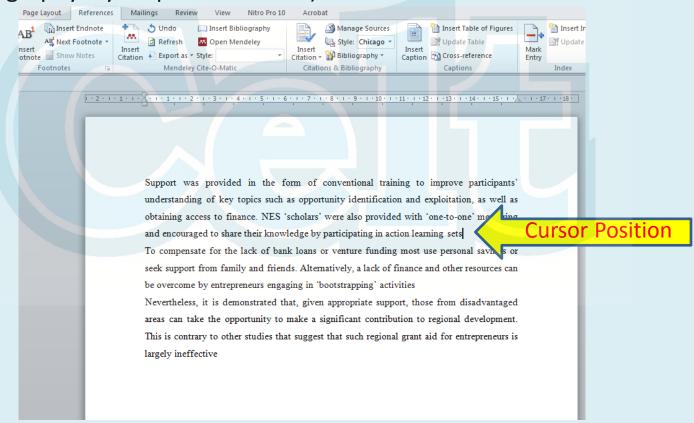

## Select Bibliography style – Insert citation – Mendeley tool box – type title/author/subject or select Go to Mendeley--

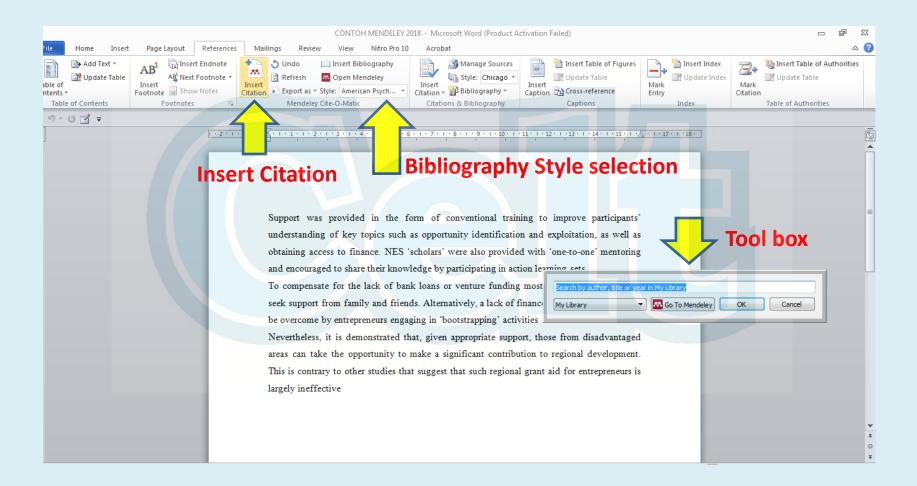

# Select an article for citation sources – Select cite – citations sources will automatically appear in Ms. Word

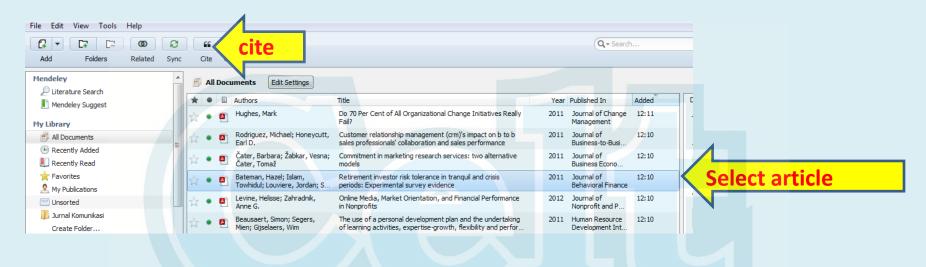

Support was provided in the form of conventional training to improve participants' understanding of key topics such as opportunity identification and exploitation, as well as obtaining access to finance. NES 'scholars' were also provided with 'one-to-one' mentoring and encouraged to share their knowledge by participating in action learning sets (Bateman,

Islam, Louviere, Satchell, & Thorp, 2011)

To compensate for the lack of bank loans or venture funding most use personal savings or seek support from family and friends. Alternatively, a lack of finance and other resources can be overcome by entrepreneurs engaging in 'bootstrapping' activities **Citation Source** 

### XV. MAKING THE BIBLIOGRAPHY

After the citation sources are listed, select Insert Bibliography, then the bibliography will

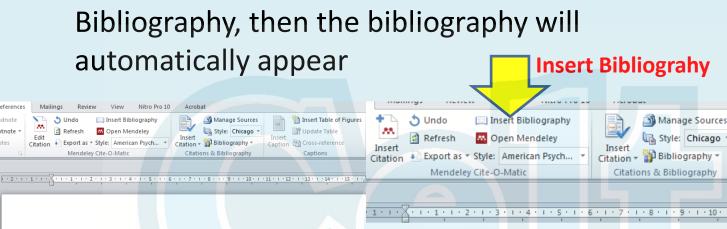

Support was provided in the form of conventional training to improve participants' understanding of key topics such as opportunity identification and exploitation, as well as obtaining access to finance. NES 'scholars' were also provided with 'one-to-one' mentoring and encouraged to share their knowledge by participating in action learning sets (Bateman, Islam, Louviere, Satchell, & Thorp, 2011)

To compensate for the lack of bank loans or venture funding most use personal savings or seek support from family and friends. Alternatively, a lack of finance and other resources can be overcome by entrepreneurs engaging in 'bootstrapping' activities (Hughes, 2011) Nevertheless, it is demonstrated that, given appropriate support, those from disadvantaged areas can take the opportunity to make a significant contribution to regional development. This is contrary to other studies that suggest that such regional grant aid for entrepreneurs is largely ineffective (Levine & Zahradnik, 2012)

**Bibliograp** 

#### DAFTAR PUSTAKA

Bateman, H., Islam, T., Louviere, J., Satchell, S., & Thorp, S. (2011). Retirement investor risk tolerance in tranquil and crisis periods: Experimental survey evidence. Journal of Behavioral Finance, 12(4), 201-218. http://doi.org/10.1080/15427560.2011.620199

Hughes, M. (2011). Do 70 Per Cent of All Organizational Change Initiatives Really Fail? Journal of Change Management, 11(4), 451-464.

http://doi.org/10.1080/14697017.2011.630506

Levine, H., & Zahradnik, A. G. (2012). Online Media, Market Orientation, and Financial Performance in Nonprofits. Journal of Nonprofit and Public Sector Marketing, 24(1), 26-42. http://doi.org/10.1080/10495142.2012.652908

🖺 Insert Table of Figures

Update Table

Captions

Caption Cross-reference

Insert